# **SQL Server Audit & Security – Password & Privilege Checking**

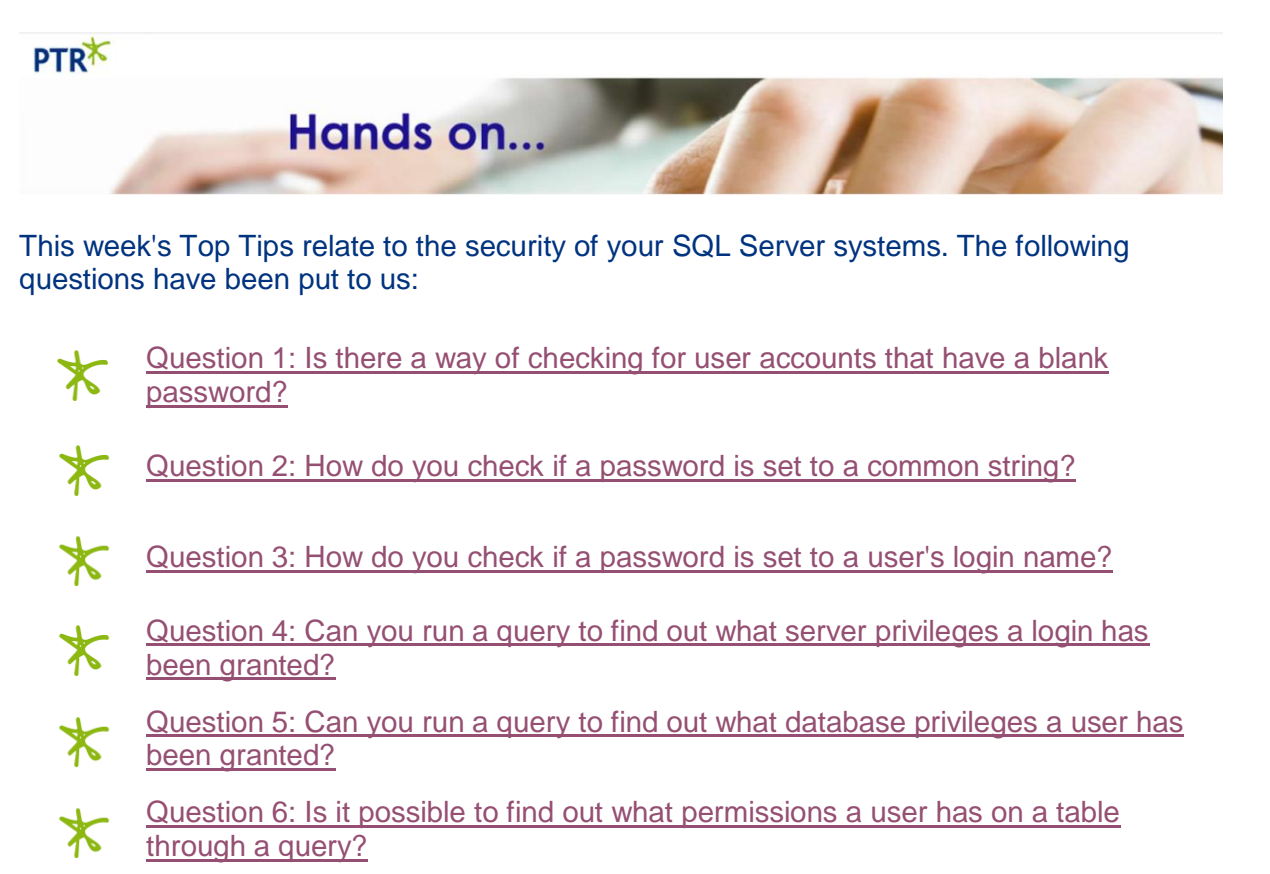

## <span id="page-0-0"></span>**Checking for blank SQL Server user passwords:**

The **sys.sql\_logins** view provides a **password\_hash** column and the PWDCOMPARE function can be used to check for an empty string value.

The first WHERE clause checks for passwords with the format implemented since SQL Server 2000. The second WHERE clause checks for passwords with the format implemented prior to SQL Server 2000.

<span id="page-0-1"></span>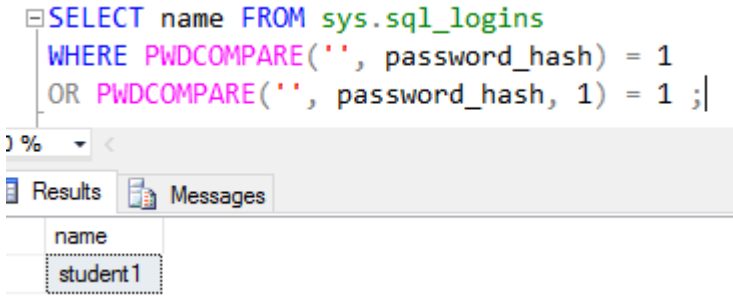

### **Checking for Common passwords:**

To check for common passwords simply place the password to test for as the first argument of the PWDCOMPARE function.

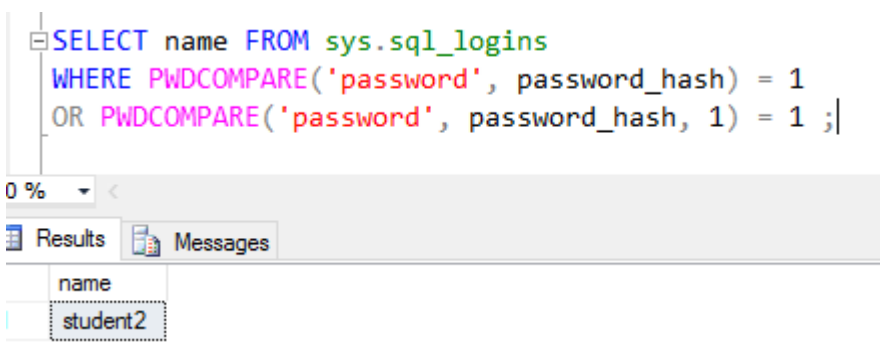

## <span id="page-1-0"></span>**Checking for password matching login name:**

For this one simply use the name column from sys.sql\_logins as the first argument to PWDCOMPARE.

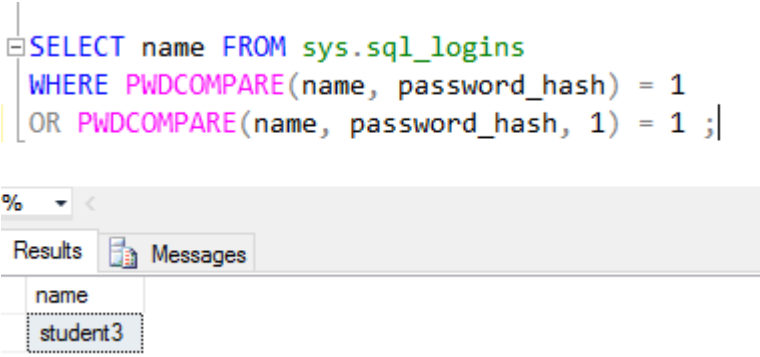

#### **Retrieving information about login/user privileges and permissions**

The following views are available that will assist with retrieving information about privilege and permission assignments:

- sys.server\_principals
- sys.database\_principals
- sys.server\_permissions
- sys.database\_permissions

It can be quite long winded to check for a user's relative permissions and privileges so SQL Server provides a really useful function called **fn\_my\_permissions** which can help.

### <span id="page-2-0"></span>**Server Privileges granted to a login:**

```
--Listing effective permissions on the server
EEXECUTE AS LOGIN = 'student4'
 SELECT * FROM fn my permissions(NULL, 'SERVER');
 GO
```
 $100 \%$   $\rightarrow$  <

Results **Fig.** Messages

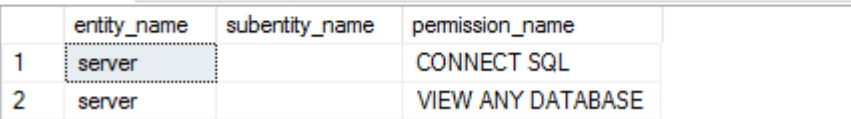

## <span id="page-2-1"></span>**Database Privileges granted to a database user:**

```
EEXECUTE AS USER = 'student4'
    SELECT * FROM fn my permissions (NULL, 'DATABASE');
     GO
     REVERT
     GO
100 \% \star <
Example 3 Messages
     entity name
                 subentity name permission name
\mathbf{1}database
                               CONNECT
```
#### <span id="page-3-0"></span>**Permissions on an object:**

In the following example student4 has been granted SELECT privilege on a table called Person.Person, and a role called Training, which student4 belongs to, has been granted SELECT privilege on a table called Production.Product.

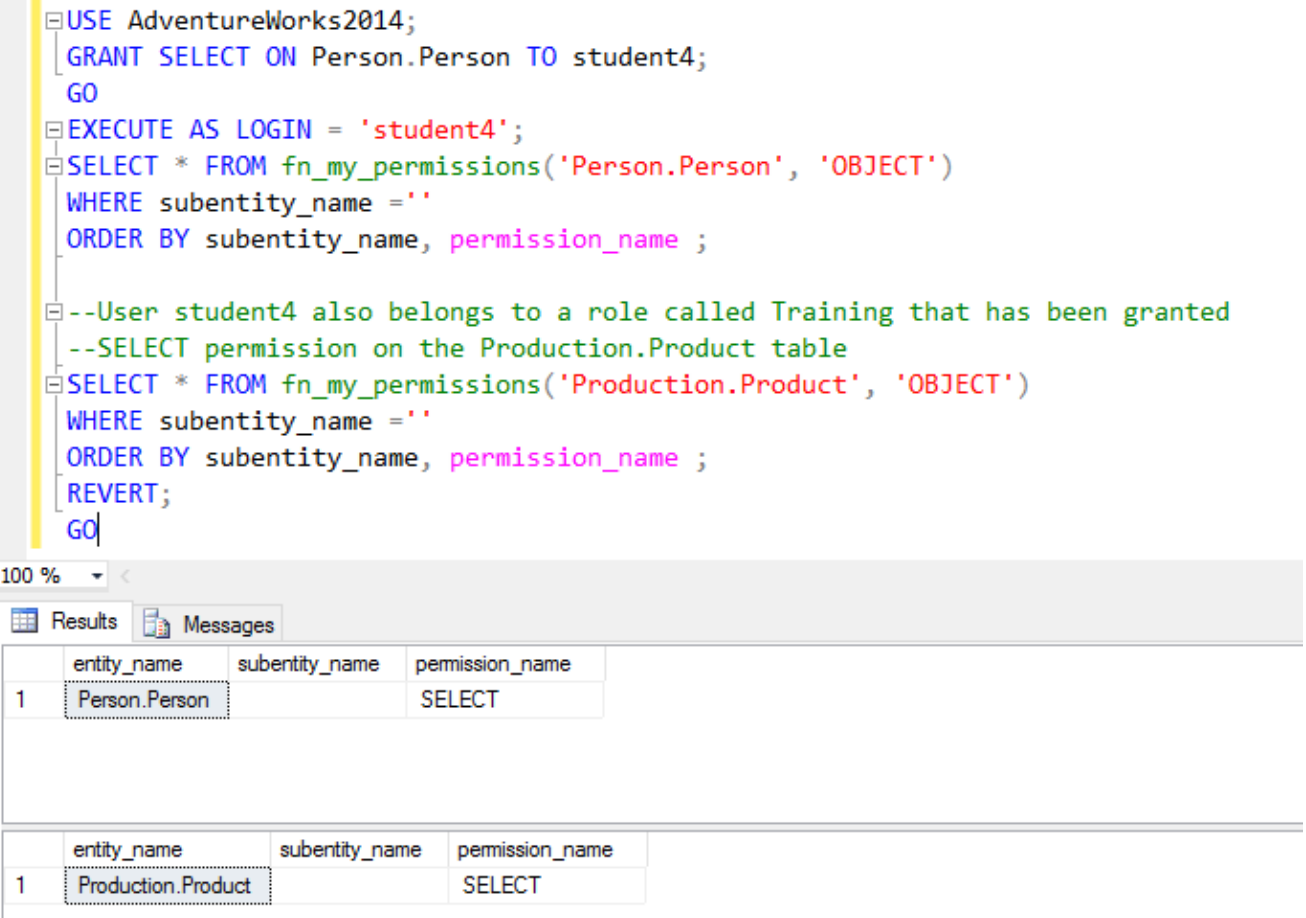

You can learn more about the audit and security of SQL Server from the following PTR training course:

<http://www.ptr.co.uk/microsoft-sql-server.html>

Youcan also follow us on  $\overline{G}$  for more useful tips and info.

## **If you would like to be included on our Top Tip Tuesday mailing list you can** [subscribe](http://eepurl.com/bzauu5)  [here.](http://eepurl.com/bzauu5)

We also have a monthly newsletter offering useful information, such as technical tips, curriculum guides course updates, and more. If you would like to receive the newsletter you can [subscribe here.](http://eepurl.com/bzbbZL)